## **Lagere temperatuur stomen ATAG New Matrix**

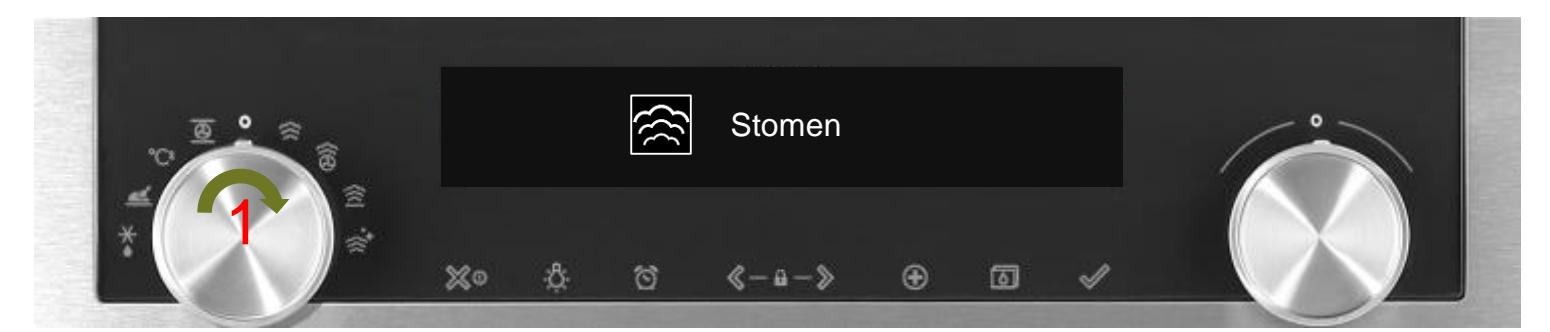

Draai de 'functieknop' op de stoom functie.

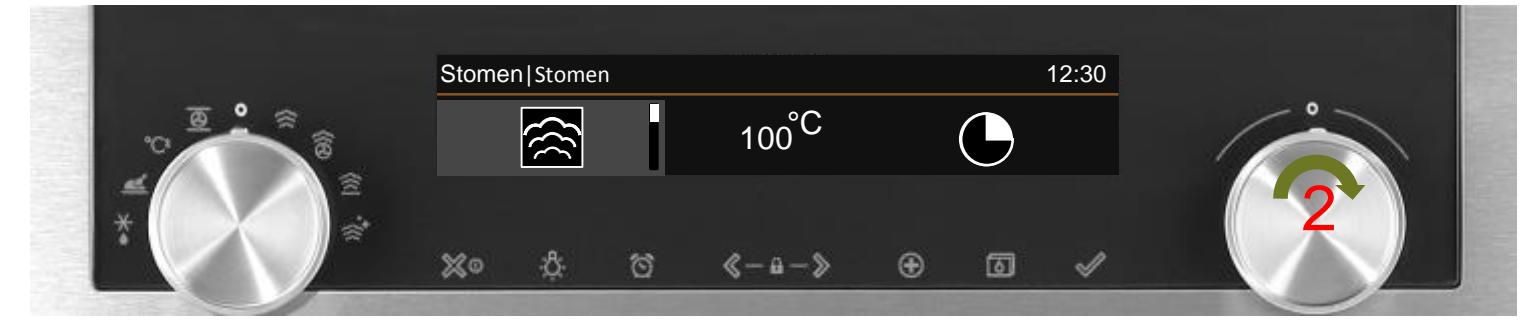

Selecteer 'Stomen/Lage temperatuur' of 'Stomen/Sous vide' met de 'keuzeknop' zodra het menu 'Stomen/Stomen' verschijnt.

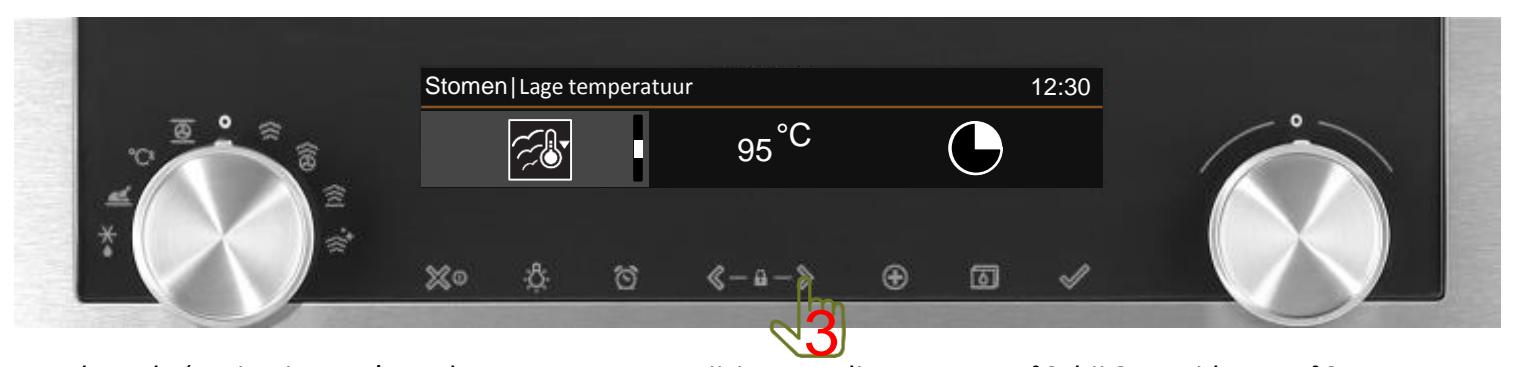

Druk op de 'navigatietoets' om de temperatuur te wijzigen. In dit menu per 5°C, bij Sous vide per 1°C.

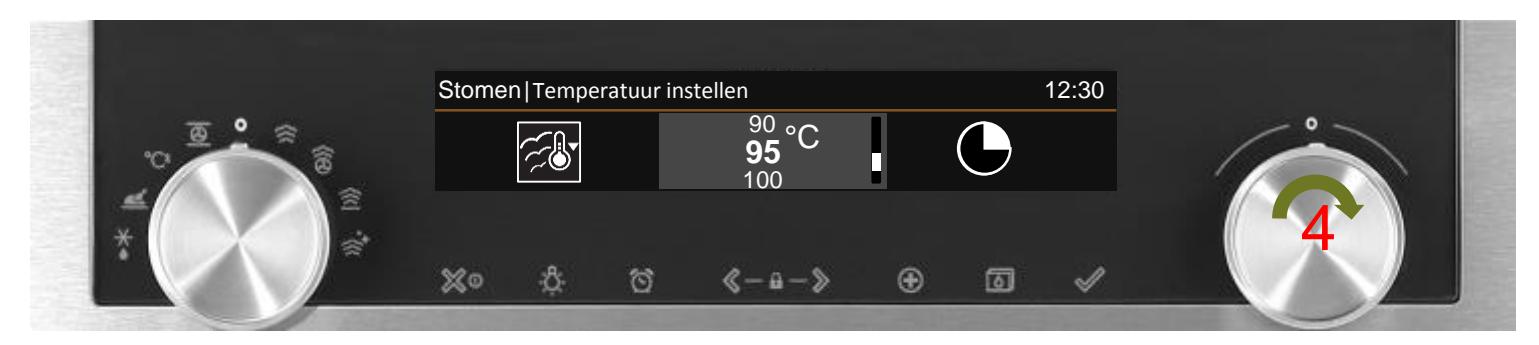

Selecteer de gewenste temperatuur met de 'keuzeknop'.

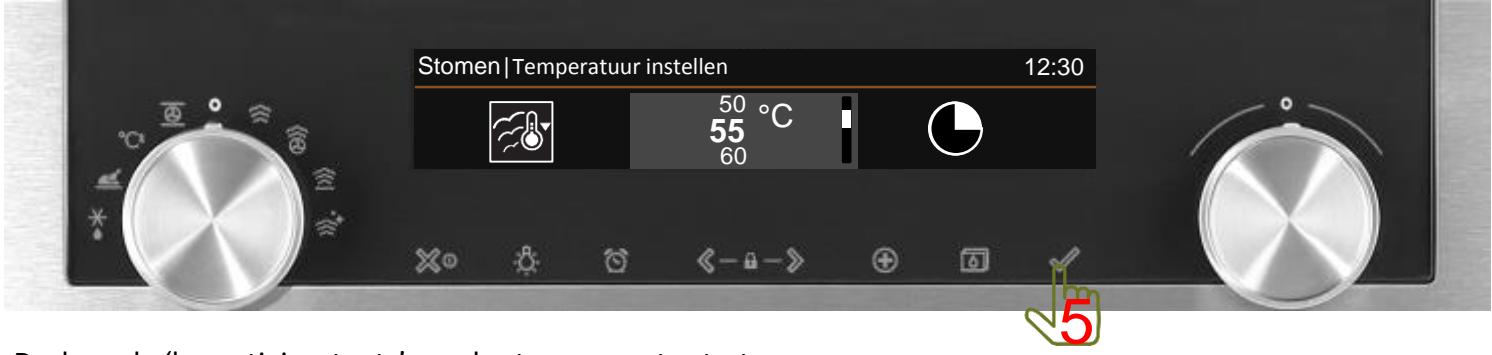

Druk op de 'bevestigingstoets' om de stoomoven te starten.